## **CE 6.0 Demo Image Installation Guide**

1. Click [boot6](http://www.compactpc.com.tw/2014%20DMP%20Webiste/Windows%20CE%20Demo%20Images%20&%20Drivers/boot6.zip) to download and unzip, you will find the following files:

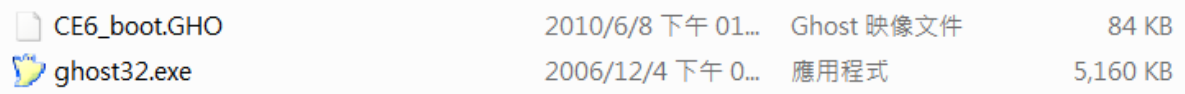

- 2. Use windows platform OS to restore the ghost image "CE6\_boot.GHO" to the storage that you plan to use on EBOX unit. **Note: Demo image can not boot up from USB memory stick, please use SD card, SATA DOM, SATA Slim DOM or 2.5" SATA HDD.**
- 3. Download corresponding Demo Image files from [EBOX support page,](http://www.compactpc.com.tw/support.aspx?mode=3&id=64) and unzip the NK.bin file.
- 4. Copy the NK.bin and paste to previous "CE6\_boot.GHO" restored storage.

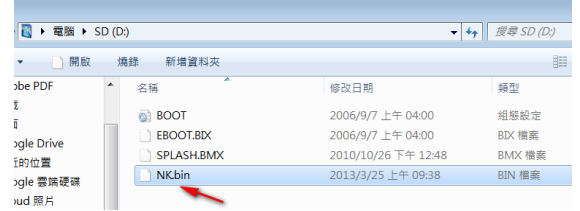

- 5. Remove the storage and insert into EBOX unit to boot up.
- 6. Display will show CE 6.0 logo after boot up completed.